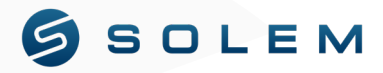

# GUIDE D'INSTALLATION RAPIDE

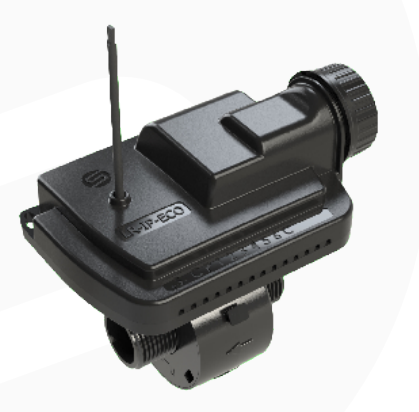

# **LR-IP-ECO + Turbine**

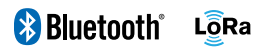

#### **PRÉSENTATION**

Le LR-IP-ECO est un programmateur d'arrosage à pile et étanche. Il est équipé d'une turbine lui permettant de recharger une batterie NiMH interne destinée à préserver l'autonomie de la pile 9V. Grâce à la turbine, l'autonomie de la pile 9V peut atteindre plusieurs années selon la configuration de votre installation. En plus de cette fonctionnalité, une fois paramétrée le LR IP ECO et sa turbine peuvent calculer le volume d'eau qui circule dans son réseau, ce qui lui permettra d'être un programmateur intelligent et un compteur d'eau.

Le LR-IP-ECO + Turbine possède la technologie Bluetooth pour lui permettre une connexion et une gestion grâce à l'application MySOLEM à quelques mètres de distance. Il possède aussi la technologie LoRa lui permettant ainsi d'être piloté à distance grâce à l'ajout d'une passerelle Wi-Fi ou 4G (LR-MB ou LR-BST).

# **1 Fonctionnement avec Bluetooth**

Téléchargez l'app MySOLEM sur votre smartphone ou tablette depuis l'**App Store** ou **Google Play**.

# **CRÉATION D'UN COMPTE**

Pour bénéficier de tous les avantages du LR-IP-ECO + Turbine, il est nécessaire d'avoir un compte MySOLEM.

- **1.** Pour vous connecter ou créer un compte, lancez l'application MySOLEM depuis votre smartphone et/ou tablette.
- **2.** Allez sur l'onglet «Mon compte» en appuyant sur l'icône  $\bullet$ .
- **3.** Suivez les étapes décrites sur l'application.

## **ASSOCIATION**

- **1.** Dévissez le bouchon du LR-IP-ECO.
- **2.** Branchez une pile 9V 6LR61 ou 6AM6 et revissez le bouchon.
- **3.** Lancez l'application MySOLEM depuis votre smartphone et/ou tablette.
- **4.** Appuyez sur le bouton «Ajouter un programmateur» ou sur le bouton «+».
- **5.** Choisissez le LR-IP-ECO parmi la liste des programmateurs disponibles.

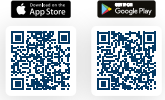

- **6.** (Optionnel) Définissez un nom et une clé de sécurité pour votre programmateur et appuyez sur le bouton «Valider».
- **7.** Connectez la turbine au LR-IP-ECO, sélectionnez le générateur turbine dans l'application, puis suivez les dernières étapes pour terminer l'association de votre LR-IP-ECO + Turbine.

#### **Note :**

 Pour identifier votre LR-IP-ECO parmi les programmateurs disponibles à proximité, référez-vous au «Default name» présent sur son étiquette au dos du produit.

# **CLÉ DE SÉCURITÉ**

La clé de sécurité permet de protéger votre programmateur. Vous pouvez la définir pendant l'étape 6 de l'«ASSOCIATION» ou en accédant aux informations du produit, via l'icône **de la** en haut à droite de votre écran.

# **2 Association avec une passerelle**

#### **LR-MB**

Afin d'optimiser la connexion LoRaTM entre le LR-MB et le LR-IP-ECO, installez de préférence ce dernier dans un regard en plastique. Testez la connexion LoRa™ en suivant les étapes 7 et 8. Il est conseillé d'associer tous vos LR-IP-ECO à proximité de la LR-MB avant de les installer séparément dans les regards.

- **1.** Sélectionnez le programmateur LR-IP-ECO préalablement installé.
- **2.** Appuyez sur l'icône **tot** en haut à droite de votre écran pour accéder aux informations du produit.
- **3.** Appuyez sur «Accès à distance».
- **4.** Sélectionnez le relais LR-MB que vous souhaitez utiliser.
- **5.** Validez l'opération en appuyant sur le bouton «Envoyer» ou  $\rightarrow$  en bas de votre écran.
- **6.** Une fois l'association terminée, vous pouvez tester la connexion entre votre LR-MB et votre LR-IP-ECO.
- **7.** Retournez sur l'écran «Accès à distance» du LR-IP-ECO, vu précédemment.
- 8. Appuyez sur le bouton **or** pour commencer le test.

# **Note :**

- Le message «Connexion établie» indique que la connexion est fiable.
- Le message «Aucune connexion établie» indique qu'il est nécessaire de rapprocher votre LR-IP-ECO de la LR-MB ou inversement.

# **LR-BST**

- **1.** Sur l'application, selectionnez votre LR-BST, et passez en mode appairage (uniquement pour LR-BST-25)
- **2.** Sélectionnez le programmateur LR-IP-ECO préalablement installé.
- **3.** Appuyez sur l'icône **(O)** en haut à droite de votre écran, pour accéder aux informations du produit.
- **4.** Appuyez sur «Accès à distance».
- **5.** Sélectionnez dans la liste le LR-BST initialement choisi.
- **6.** Une fois l'association terminée, vous pouvez tester la connexion entre votre LR-BST et votre LR-IP-ECO.
- **7.** Retournez sur l'écran «Accès à distance» du LR-IP-ECO, vu précédemment.
- 8. Appuyez sur le bouton **pour commencer le test.**

# **3**

# **Câblage <sup>1</sup> <sup>2</sup> <sup>3</sup> <sup>4</sup> <sup>5</sup> <sup>6</sup>**

Raccordez votre LR-IP-ECO aux électrovannes comme ci-dessous. Utilisez des électrovannes avec solénoïdes 9V à impulsion.

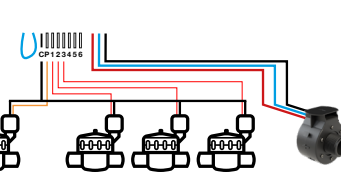

# **INSTALLATION DE LA TURBINE**

La turbine ne peut être montée que sur des diamètres égaux à 1'' pour éviter les pertes de débit/charge. Il faudra respecter une distance avant-coude de 8 fois le diamètre Nominal en amont et de cinq fois le diamètre nominal en aval de la turbine pour permettre un calcul correct de la consommation d'eau.

Une fois installée sur la canalisation, la turbine de diamètre 1'' mesure la consommation d'eau et contrôle le débit ainsi que les fuites. Sa configuration se fait sur l'application MySOLEM comme pour le capteur.

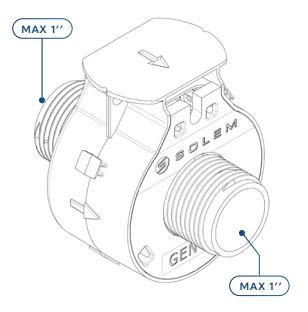

#### **Note :**

La turbine faisant aussi fonction de compteur d'eau, cela laisse libre l'entrée capteur pour raccorder un capteur de pluie ou un détecteur de pression. Il est recommandé d'utiliser une filtration en amont de la turbine afin d'éviter tout corps étranger génant le bon fonctionnement de la turbine.

#### **INSTALLATION LR-IP-ECO**

Le LR-IP-ECO peut être installé en intérieur comme en extérieur. Sur un mur avec 2 chevilles et 2 vis (non fournies) ou posé dans un regard.

## **CONFIGURATION DEBIT METRE DE LA TURBINE**

**La turbine permettant de mesurer la consommation de votre réseau d'irrigation, vous pouvez configurer avec l'application MySOLEM tous les seuils nécessaires à la bonne gestion de votre installation**

**Consommation journalière** : définissez vos seuils haut et bas.

**Seuil haut** (volume journalier) : consommation maximale (en m3) que vous souhaitez ne pas dépasser sur une période de 24h. En cas d'objectif dépassé. Vous serez alerté (par e-mail ou notification smartphone et/ou tablette).

**Seuil bas** (volume journalier) : consommation minimale (en m3) que vous souhaitez atteindre sur une période de 24h. En cas d'objectif non-atteint vous serez alerté le lendemain à 7h (par e-mail et notification smartphone et/ou tablette).

**Activation alerte de détection de fuites :** Soyez alerté en cas de consommation détectée hors de vos plages d'arrosage.

**Seuil haut** (Alertes de débit des stations) : seuil d'alerte de consommation maximum en % du débit calibré de la voie (Le débit maximum autorisé par la turbine est de 3,06m3/h). L'alerte «Seuil haut» est immédiate dès son franchissement. **Seuil bas** (Alertes de débit des stations) : Seuil d'alerte de consommation minimum en % du débit calibré de la voie (Le débit minimum pour que la turbine commence à compter est de 0,24m3/h). L'alerte «Seuil bas» est immédiate dès son franchissement. Pour chaque alerte de débit des stations vous avez la possibilité de définir le type d'action souhaité :

**- Pas d'action :** l'arrosage continue.

**- OFF permanent :** la reprise de l'arrosage nécessite une commande manuelle ON (dans l'application sur le programmateur concerné).

**- Inhiber la sortie :** arrête la station concernée, nécessite l'acquittement de l'alerte (dans l'application sur le programmateur concerné) pour réactiver la station. Dans l'application renseignez les résultats.

**Le temps de stabilisation :** Temps nécessaire avant que le débit d'eau soit stable lors du démarrage et de l'arrêt de la station. Il permet de s'affranchir du pic de débit (démarrage) ou d'une fuite (arrêt). Le temps est commun à toutes les stations. Pendant cette durée, la turbine continue de prendre en compte la consommation d'eau mais ne déclenche pas d'alerte de débit ni d'actions (exemple : durant les phases de remplissage de réseau d'eau)

# **CABLAGE SONDES**

Le LR-IP-ECO possède une entrée capteur + S - sur laquelle vous pouvez brancher une sonde de pluie ou un pressostat ou un capteur à impulsion/compteur d'eau après avoir coupé le fil bleu. Une fois le capteur connecté, il est nécessaire de le configurer dans l'application.

*Remarque : Si vous avez connecté votre turbine, un capteur «débitmètre - turbine»* 

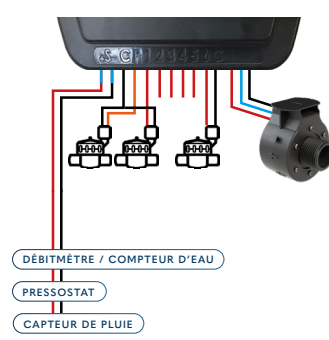

Pour les sondes de débit polarisées, lors du câblage, respectez la polarisation :

*Fil rouge → + Fil noir → -*

#### PROGRAMMATION LR-IP-ECO

Procédure de programmation simplifiée pour le LR-IP-ECO : Retrouvez nos vidéos explicatives et détaillées sur notre **site support** : *https://support.mysolem.com/tutoriels-mysolem-particulier/*

Sinon, suivez les étapes suivantes :

**1.** Pour créer un programme, sélectionnez l'appareil LR-IP-ECO.

**2.** Sélectionnez le programme que vous souhaitez paramétrer. Vous pouvez utiliser 1 seul programme si vous n'avez qu'un arrosage le matin ou le soir avec la même durée. Dès que vous souhaitez utiliser une durée différente sur 1 station pour le matin et le soir, utilisez 2 programmes.

 $Ex: Prog A:$  Station  $1 = 5$ mn et prog B Station  $1 = 10$ mn. Il ne vous reste plus qu'à programmer le départ du matin sur le Prog A et le départ du soir sur le Prog B.

**Important** : votre module est un appareil séquentiel ce qui signifie que toutes les stations ayant une durée sur un programme (A par exemple) s'enchaîneront les unes à la suite des autres. Vous devez donc entrer uniquement un seul départ.

**3.** Vous pouvez définir votre périodicité d'arrosage en sélectionnant le calendrier. Concernant le calendrier, vous avez 5 possibilités, sélectionnez celle appropriée à votre besoin :

• **Personnalisé** si vous souhaitez sélectionner des jours spécifiques.

• **Jours pairs** (Le 2, le 4, le 6…).

• **Jours impairs** (Le 1er, le 3, le 5…).

• **Jours impairs sans le 31**. Vous pouvez avoir un mois terminant par le 31, donc avec cette fonction, cela n'arrosera pas 2 jours d'affilées (arrosera seulement le 1<sup>er</sup> du mois prochain)

• **Périodique** (exemples)

o Tous les jours.

o Tous les deux jours.

o Tous les trois jours.

Afin de pouvoir continuer à paramétrer votre programme d'arrosage sélectionnez « Départs ».

**4.** Lorsque vous sélectionnez "Départ 1" vous pouvez définir l'heure de départ de votre programme. Ensuite, appuyez sur "Ajouter" en haut à droite de votre écran pour pouvoir confirmer.

**5.** Définissez l'heure grâce à la roue.

**6.** Définissez la durée d'arrosage des stations.

Lorsque vous sélectionnez « Station 1 » vous pouvez définir la durée d'activation de votre station Répétez cette même procédure pour les autres stations (si besoin).

**7.** Quand votre programme est complet, n'oubliez pas d'envoyer la commande au module grâce à la flèche en bas à droite de l'écran.

**Quelles sont les caractéristiques requises pour que le produit Bluetooth® fonctionne ?** Téléphones et tablettes Android 4.3 et supérieur équipés du Bluetooth Smart 4.0 et supérieur. Apple iPhone ou iPad avec iOS 9.0 et supérieur équipés du Bluetooth Smart 4.0 et supérieur.

#### **Pourquoi ma station ne démarre pas ?**

Un programme est défini par des heures de départ, et une liste de stations auxquelles s'applique ce programme. Si plusieurs stations sont affectées au même programme, elles démarreront les unes après les autres. Dans le cas où une même station est associée à plusieurs programmes démarrant à la même heure, les programmes démarreront les uns après les autres.

#### **Pourquoi mon Programme B ne démarre pas ?**

Si l'heure de départ du Programme A est la même heure que celle du Programme B, alors les 2 programmes seront exécutés l'un après l'autre dans l'ordre A puis B.

#### **À quoi sert la sortie P ?**

Vous pouvez brancher une vanne maîtresse ou une pompe via un relais, sur la sortie P. Elle démarrera automatiquement 2s avant chaque station et pendant les arrosages de chaque station.

#### **À quoi sert l'entrée S (fil bleu) du programmateur ?**

Vous pouvez brancher une sonde de pluie ou un pressostat ou un compteur d'eau connecté sur l'entrée S pour cela il vous faut couper le fil bleu.

#### **Comment fonctionne la sonde de pluie ?**

La sonde de pluie, lorsqu'elle est reliée au fil bleu, agit sur l'ensemble des programmes. S'il pleut, les programmes A, B et C ne se lanceront pas ; il faut attendre que la sonde ait séché pour que les programmes se relancent. La commande manuelle «Toutes les stations» n'est pas affectée par l'état de la sonde de pluie.

#### **Qu'est-ce que le Water Budget ?**

Le Water Budget permet d'ajouter un % de temps par rapport au temps indiqué pour chaque station. Il est généralement utilisé lors des changements de saisons :

 (ex : été à automne ou printemps à été). Ex : Si vous avez entré Station 1 = 1h sur Programme A et Station 2 = 0h30 sur Programme A. Si, ensuite, vous entrez un Water Budget pour le Programme A à 120 %, lors d'un départ du Programme A, les stations 1 et 2 seront augmentées de 20 %, soit 1h12 pour la Station 1 et 0h36 pour la Station 2.

#### **Comment puis-je reprendre la procédure d'association ?**

Pour reprendre une procédure d'association, il suffit de court-circuiter les 2 plots de la pression pile (enlever la pile préalablement) pendant 30s minimum.

**Si mon appareil n'a plus de pile, est-ce que je perds mes programmes ?** Non, les programmes sont enregistrés dans la mémoire du produit. De plus, des sauvegardes automatiques sont effectuées lors d'une nouvelle programmation.

**Je voudrais réinitialiser la programmation de mon appareil. Comment faire ?** Ouvrez l'application, entrez dans le produit puis ouvrez les Paramètres  $\{0\}$  et sélectionner «Effacer les programmes et durées».

#### **Y a-t-il un sens de montage de la turbine ?**

Oui, vous devez vous référer aux flêches du produit afin d'en définir le sens d'écoulement.

# **Si ma turbine ne fonctionne plus est-ce que mes programmes d'arrosage se lanceront tout de même ?**

Oui, la programmation est indépendante de la turbine.

#### EUROPE : DÉCLARATION DE CONFORMITÉ

Solem Electronique déclare que le programmateur d'arrosage de type LR-IP-ECO est conforme aux exigences essentielles des directives européennes :

**Directives 2014/53/UE (RED) :** Normes harmonisées : Norme BLE : ETSI EN 300 328 v2.2.2 Norme LoRa : ETSI EN 300 220-2 v3.2.1 & ETSI EN 300 220-1 v3.1.1 Norme EMF : EN 62311 (2008)

Norme CEM : EN 61326-1 (2013), SI EN 301 489-1 v2.2.3, EN 301 489-3 V2.3.0 & ETSI EN 301 489-17 v3.2.4 Norme Sécurité Electrique : EN 61010-1:2010/A1:2019, EN 61010-2- 030:2011 et EN 61010-2-201:2013 **Directive RoHS 2011/65/EU & amendement de la directive(EU)2015/863**

Clapiers, le 27/03/2023

SOLEM ELECTRONIQUE

ZAE La Plaine 5, rue Georges Besse 34830 Clapiers, FRANCE

Oliver Aussillous Directeur Industriel

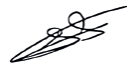

# FCC NOTICE

**Attention :** l'utilisateur doit savoir que les changements ou modifications qui ne sont pas expressément approuvés par la partie responsable de la conformité peuvent annuler l'autorité de l'utilisateur à utiliser l'équipement.

**Note:** Cet équipement a été testé et déclaré conforme aux limites imposées aux appareils numériques de classe B, conformément à la partie 15 des règles de la FCC. Ces limites sont conçues pour fournir une protection raisonnable contre les interférences nuisibles dans une installation résidentielle. Cet équipement génère, utilise et peut émettre de l'énergie radioélectrique et, s'il n'est pas installé et utilisé conformément aux instructions, peut provoquer des interférences nuisibles. Si cet équipement provoque des interférences nuisibles à la réception de la radio ou de la télévision, ce qui peut être déterminé en éteignant et en rallumant l'équipement, l'utilisateur est encouragé à essayer de corriger les interférences par une ou plusieurs des mesures suivantes :

**1.** Réorientez ou déplacez l'antenne de réception.

- **2.** Augmentez la distance entre l'équipement et le récepteur.
- **3.** Connectez l'équipement à une prise sur un circuit différent de celui sur lequel le récepteur est déconnecté.
- **4.** Consulter le revendeur ou un technicien radio/TV expérimenté pour obtenir de l'aide.

Cet appareil doit être installé de manière à assurer une distance de séparation d'au moins 20 cm de toute personne et ne doit pas être installé ou fonctionner en conjonction avec une autre antenne ou un autre émetteur.

# DÉCLARATION IC

Cet équipement a été testé et déclaré conforme aux limites imposées aux appareils numériques de classe B, conformément à la sous-partie J de la partie 15 des règles de la FCC. Ces limites sont conçues pour fournir une protection raisonnable contre les interférences nuisibles dans une installation résidentielle. Cet équipement génère, utilise et peut émettre des fréquences radio et, s'il n'est pas installé et utilisé conformément aux instructions, peut causer des interférences nuisibles aux communications radio. Cependant, il n'y a aucune garantie que des interférences ne se produiront pas dans une installation particulière. Si cet équipement provoque des interférences nuisibles à la réception de la radio ou de la télévision, ce qui peut être déterminé en éteignant et en allumant l'équipement, l'utilisateur est encouragé à essayer de corriger les interférences en prenant

une ou plusieurs des mesures suivantes :

- **1.** Réorientez ou déplacez l'antenne de réception.
- **2.** Augmentez la distance entre l'équipement et le récepteur.
- **3.** Connectez l'équipement à une prise sur un circuit différent de celui sur lequel le récepteur est déconnecté.4.
- **4.** Consulter le revendeur ou un technicien radio/TV expérimenté pour obtenir de l'aide.

L'utilisateur peut trouver utile la brochure suivante préparée par la Federal Communications Commission : «How To Identify and Resolve Radio-TV Interference Problems» (Comment identifier et résoudre les problèmes d'interférence entre la radio et la télévision) est disponible auprès de l'U.S. Government Printing Office, Washington, DC 20402, numéro de stock 004-000-00345-4m.

# **LR-IP-ECO**

#### **INSTALLATION :**

Usage intérieur/extérieur Altitude max. de fonctionnement : 2000m Humidité relative : 10-95% Emplacement humide possible Degré de pollution : 2 Connexion sonde de pluie / Débit-mètre / Pressostat Connexion vanne maîtresse Connexion solénoïde 9V à impulsion Distance maximale LR-IP-ECO et solénoïde : 30 m Température de fonctionnement : de 0°C à 50°C Classé IP68 : immersion prolongée 1Mètre 1Heure

**DIMENSIONS :** Largeur : 14 cm Hauteur : 5,5 cm Profondeur : 9 cm

**ALIMENTATION :** Pile alcaline 9V 6AM6 ou 6LR61 Batterie NiMH

#### **FONCTIONNEMENT :**

Bluetooth® Smart 4.0 Low Energy [2400-2483.5]Mhz Communication en radio LoRaTM [868-868.6]Mhz,25mW Sauvegarde permanente de la programmation Sauvegarde de l'horloge interne en cas de coupure d'alimentation < 30 s

## **TURBINE**

**DIMENSIONS :** 120mm x 49mm x 65mm

**POIDS:** 400gr

**FILETAGE :** Entrée et sortie 1'' (filetage BSPP)

**MATÉRIAU DU CORPS :** PA6 30% fibre de verre

**ETANCHÉITÉ :** IP68

**PRESSION DE SERVICE :** Min 1 bar, Max 6 bars

**DÉBIT MAX :** 3.06 m3 /h Débit min. : 0.24 m3 /h

**TEMPÉRATURE FONCTIONNEMENT :**  0 à 50°C

**PUISSANCE GÉNÉRÉE À 15L/MIN:** 1h d'arrosage par jour à 15L/min permet de maintenir chargée la batterie secondaire

#### CONSIGNES ET RAPPELS IMPORTANTS

- **1.** Avant l'installation et la mise en service du produit, merci de lire attentivement l'ensemble des instructions de ce manuel. Le non-respect de ces instructions peut compromettre la protection assurée par l'appareil.
- **2.** Le remplacement de la pile par un type autre que pile alcaline 9V 6AM6 ou 6LR61 peut détériorer le produit.
- **3.** En cas de défaillance, la responsabilité du fabricant ne saurait être engagée au-delà de la réparation ou au remplacement du produit dans le cadre de sa garantie légale. Les opérations d'entretien restent sous la pleine responsabilité de l'utilisateur. Toute détérioration du produit liée à une erreur de manipulation ne saurait être imputable à une défaillance des matériels.

#### INFORMATIONS GÉNÉRALES

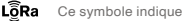

Ce symbole indique que le produit utilise une radio de technologie LoRa™

Ce symbole indique que le produit utilise une radio de technologie Bluetooth®

Le symbole "CE" indique que cet appareil est conforme aux normes Européennes sur la  $\epsilon$ sécurité, la santé, l'environnement et la protection de l'utilisateur. Les appareils avec le symbole "CE" sont destinés pour la vente en Europe.

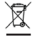

۱x

Ce symbole indique que ces types d'appareils électriques et électroniques doivent être jetés séparément dans les pays Européen. Ne jetez pas cet appareil avec vos ordures ménagères. Veuillez utiliser les points de collecte et de recyclage disponibles dans votre pays lorsque vous n'avez plus besoin de cet appareil.

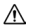

Danger résultant du remplacement de la batterie par un type non approprié.